# **TECHNICAL GUIDANCE DOCUMENT FOR PARTICIPATING IN THE NEW YORK CITY LOCAL EMERGENCY COMMUNICATIONS COMMITTEE'S LOCAL EMERGENCY ALERT SYSTEM PLAN**

# **Programming Your EAS Decoders**

This document is provided to aid users of EAS, primarily broadcasters and cable operators, in programming their Event codes, Borough Codes, and Modes of Operation into their EAS Decoder.

Each EAS alert that you want to program your EAS gear to respond to will require that you tell it these three elements: (1) which Event Code\* you want it to respond to, (2) which Jurisdiction that event should apply to, and (3) what Mode of Operation you want it to respond in. \*Upgraded EAS equipment can respond to more Event and Location codes than equipment that has not been upgraded.

The "Local EAS Area" for broadcast stations and cable systems decoders is as follows:

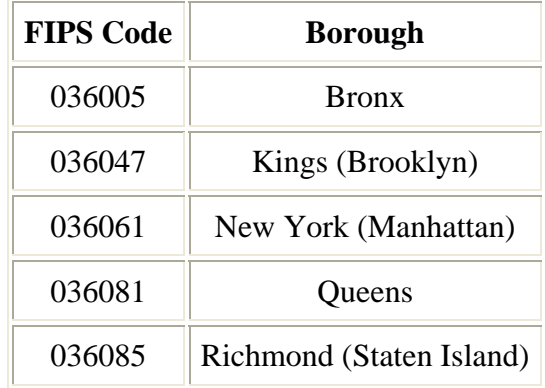

### **A. Modes of Operation**

All EAS Decoders must be capable of at least Manual and Automatic Operation. Some manufacturers also offer a Semi-Automatic Mode.

**Manual Operation:** Your EAS gear will only notify you of any incoming EAS alerts that you have programmed it to respond to. Your operator must push a button to cause the alert to be transmitted on your station/cable system.

**Automatic Operation:** This type of operation would normally be used with a Program Interrupt connection to the EAS Unit. Your on-air audio and/or video is "looped through" the EAS Unit so that the unit can interrupt the audio/video programming when necessary. In automatic operation, when the EAS Decoder receives an EAS alert that you have programmed it to respond to, it immediately interrupts your programming to transmit the alert.

#### **IMPORTANT NOTE: If you operate your broadcast station or cable system as an unattended facility for any period of time, during that period of time you must operate your EAS equipment in the automatic mode.**

**Semi-Automatic Operation:** Under this mode of operation, when the EAS Decoder receives an EAS alert that you have programmed it to respond to, it will begin a preset countdown to automatic interrupt. The idea is for your operator to run the EAS alert on the air manually at his earliest convenience. If the alert is not run by the time the countdown expires, the EAS gear will take over and do it for your operator. The same could apply to a broadcast automation system, where the automation system should insert the received alert in the next commercial break. If it fails to do that, the EAS gear will interrupt to transmit the alert at the end of the time out.

#### **B. Borough -Location Codes to Use**

There are certain Event codes in EAS messages that you will receive for your City or Community of License that you must program your EAS gear to respond to. A list of those required Events Codes is shown below. When programming your EAS gear for other optional EAS alerts, you will want to include any other communities in your "service area" that you wish to provide alerts to your listeners/viewers for. Again, each type of alert can include whatever jurisdictions you wish to be alerted for. You can also tell your EAS gear to notify you in Manual Mode of any EAS alert received for you City or Community of License. In this way you do not have to program all the events separately. You can then program separately the events you actually want it to take over your broadcast station/cable system for in the Automatic Mode.

#### **C. Event Codes You MUST Program into your EAS Decoder**

The FCC requires that broadcasters and cable operators program their EAS Decoders for the following events:

**EAN** (National EAS Activation) = Must be re-transmitted immediately.

**EAT** (National EAS Termination) = Must be re-transmitted immediately.

**RMT** (Required Monthly Test) containing your Jurisdiction of License code = Must be re-transmitted within 15/60\* minutes of receipt. \*Upgraded EAS equipment only.

**RWT** (Required Weekly Test) containing your Jurisdiction of License code = This received test need only be logged. Not re-broadcast.

#### **D. Suggested Programming Sequence for Setting Up Your EAS Decoder**

The following is an example of the list of events that you MIGHT enter into your EAS Decoder:

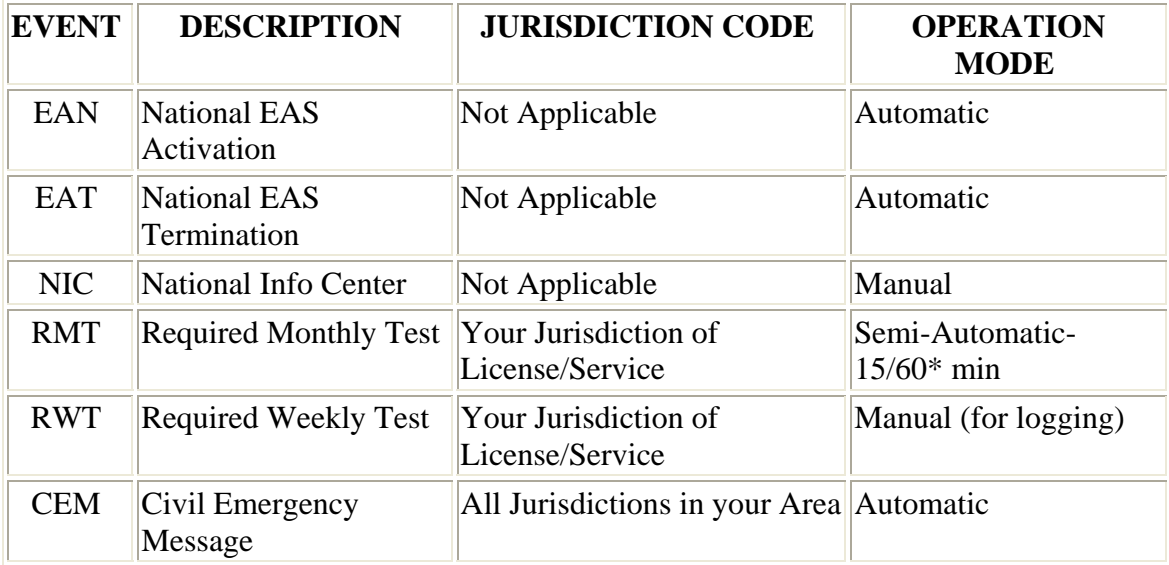

\*Upgraded EAS equipment only.

#### **How do I update my current EAS equipment?**

The FCC approved new EAS event codes in April of 2002, the first new event codes issued since EAS became operation in 1997. These codes include a new Child Abduction Emergency code (CAE) for use in Amber alerts. Although no FCC mandate exists to upgrade previously purchased equipment, New York City broadcasters are urged to upgrade their EAS units.

The following is information on upgrades from the major EAS equipment manufacturers.

# **GORMAN-REDLICH**

Gorman-Redlich advises that stations must return encoder/decoders to them for an upgrade. If a station has Version 6.4 or earlier, a new board is required at a cost of \$225 including shipping. The cost to upgrade later versions (such as the current version 9.2) is \$100. Stations should contact Jim Gorman at (740) 593-3150 or by e-mail at: jimg@gorman-redlich.com

# **HARRIS SAGE ENDEC (ENCODER/DECODER)**

Software upgrades are available at no charge for Sage versions 5.88 or higher. Call Harris Broadcast at (513) 459-3503, and provide them an E-mail address, and Harris will send a downloadable ZIP package. This upgrade will also be made available through the Harris website (www.broadcast.harris.com). The package requires a laptop computer and uses a DOS-based program provided by Harris that interfaces with the SAGE unit from the front panel port to upgrade the codes.

#### **EPROM**

swap out (exchange old for new) for a cost of \$150. Contact Dave Halperin at (402) 426- 4841 or e-mail sam@synergy.net.

#### **MTS**

MTS has a downloadable upgrade available on its website www.mts-comm.com for its Model 3000D unit. Just download the upgrade, save it on a floppy disk, then insert the floppy into their unit and follow the instructions. There will be no charge unless you need to have the floppy sent to you. A minimal cost to cover the price of the floppy and shipping would then be charged.

#### **TFT**

TFT has a chipset that is available now. This includes two chips that must be changed out on the main board. Also, be advised that if the expander board version in your unit is less than V.79, then TFT will send you a replacement board at no charge. The charge for the Erasable Programmable Read Only Memory (EPROM) is \$100.00 and is part number 7100-4315. You may fax your order directly to TFT at (408) 432-9219 or call (408) 943- 9323 to order by phone.

NYC EAS SETUP GUIDE V1.0DRAFT

#### **BURK**

Burk Technology announced in April 2003 its support of new event codes, including the AMBER alert CAE, for the Burk EAS encoder/decoder unit. With the latest firmware update, Burk EAS users are able to participate in local- and state-level AMBER plans. The firmware is a free download from the Burk Technology website at www.burk.com.